## **5 Discovery rules**

## **Overview**

The list of low-level discovery rules for a template can be accessed from Configuration  $\rightarrow$  Templates and then clicking on Discovery for the respective template.

The list of low-level discovery rules for a host can be accessed from Configuration → Hosts and then clicking on Discovery for the respective host.

A list of existing low-level discovery rules is displayed.

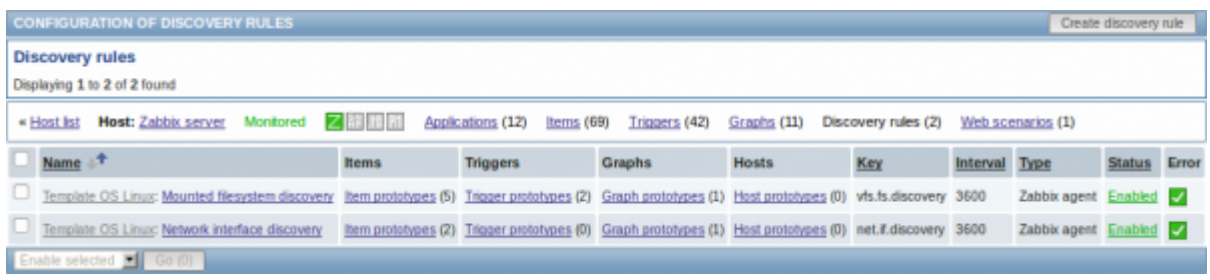

## Displayed data:

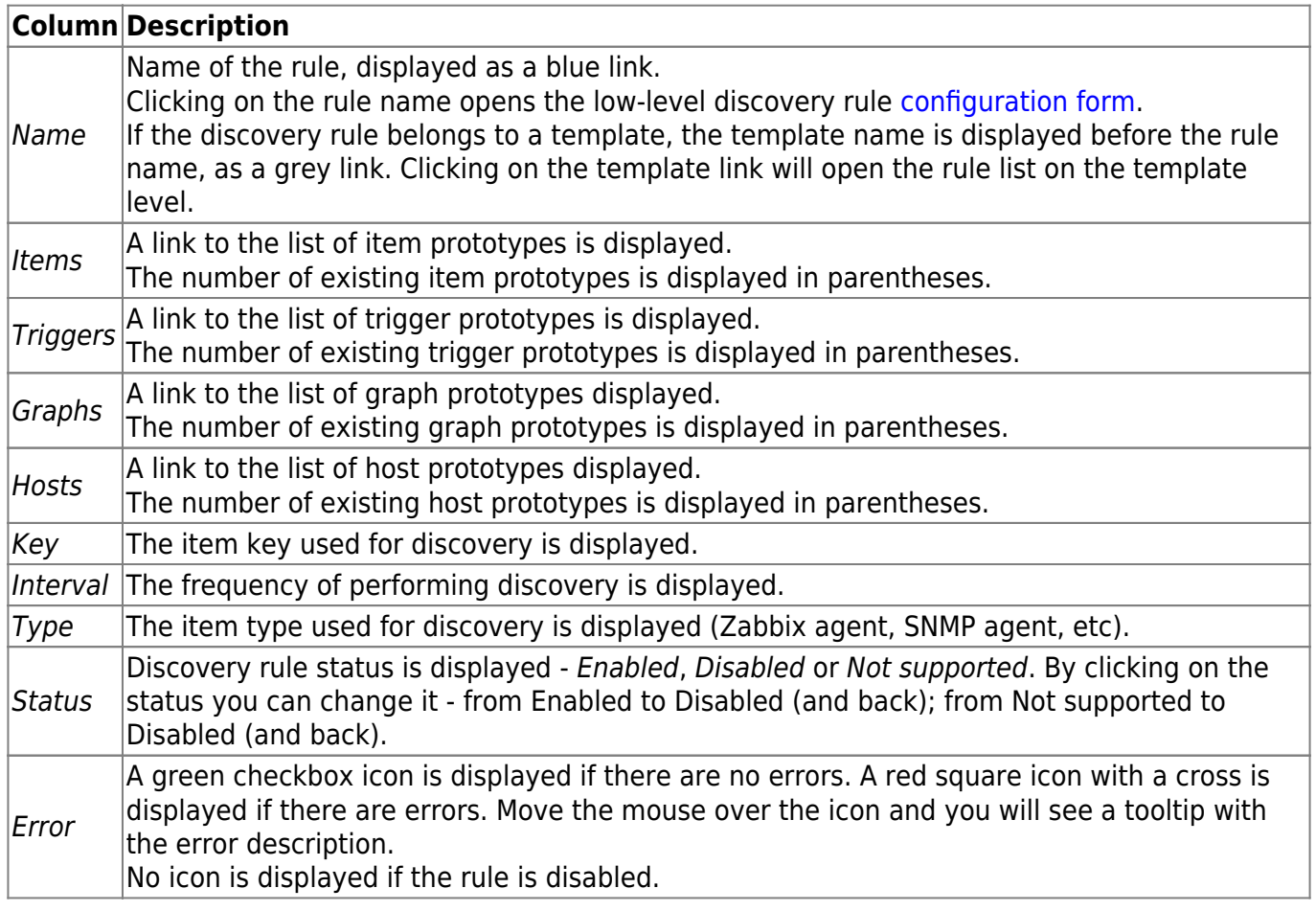

To configure a new low-level discovery rule, click on the Create discovery rule button in the top righthand corner.

## **Mass editing options**

A dropdown below the list offers some mass-editing options:

- Enable selected change the low-level discovery rule status to Enabled
- Disable selected change the low-level discovery rule status to Disabled
- Delete selected delete the low-level discovery rules

To use these options, mark the check-boxes before the respective discovery rules, then select the required option and click on "Go".

From: <https://www.zabbix.com/documentation/2.2/> - **Zabbix Documentation 2.2**

Permanent link: **[https://www.zabbix.com/documentation/2.2/manual/web\\_interface/frontend\\_sections/configuration/hosts/discovery](https://www.zabbix.com/documentation/2.2/manual/web_interface/frontend_sections/configuration/hosts/discovery)**

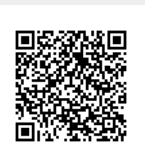

Last update: **2015/12/19 17:32**